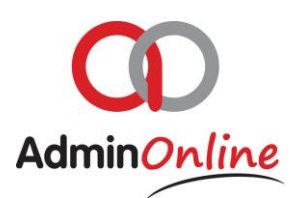

# **Company Expenses Functionality**

*Here you can manage your income and expenses of the business. This section excludes transactions from the accounts section of parents/customers*

# Index

- 1. General
- 2. How to add a journal
- 3. Delete Journal
- 4. Doing your month end

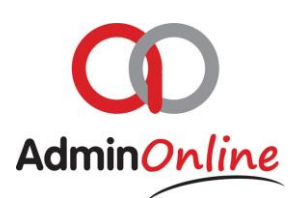

# 1. General

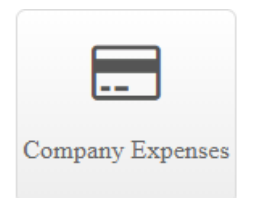

You can manage your expenses in various categories such as petrol, rent, bank charges…

The list of transactions in the company expense comes from…

1. Adding a journal entry inside the company expense function

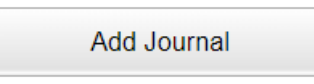

2. Allocating transactions from your bank import to your expenses

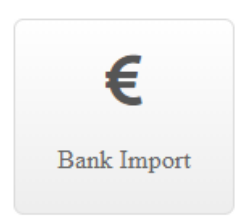

### 2. How to add a journal

There are 2 methods; here we will show you how to add a journal inside the company expense account. To view how to add via the bank import function, please see manual for bank import

 $\triangleright$  Inside your company expenses, select the button "Add Journal"

Add Journal

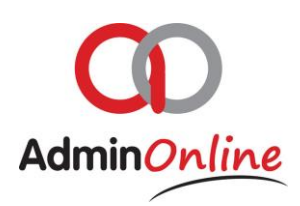

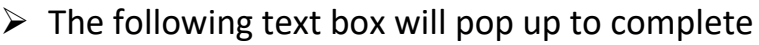

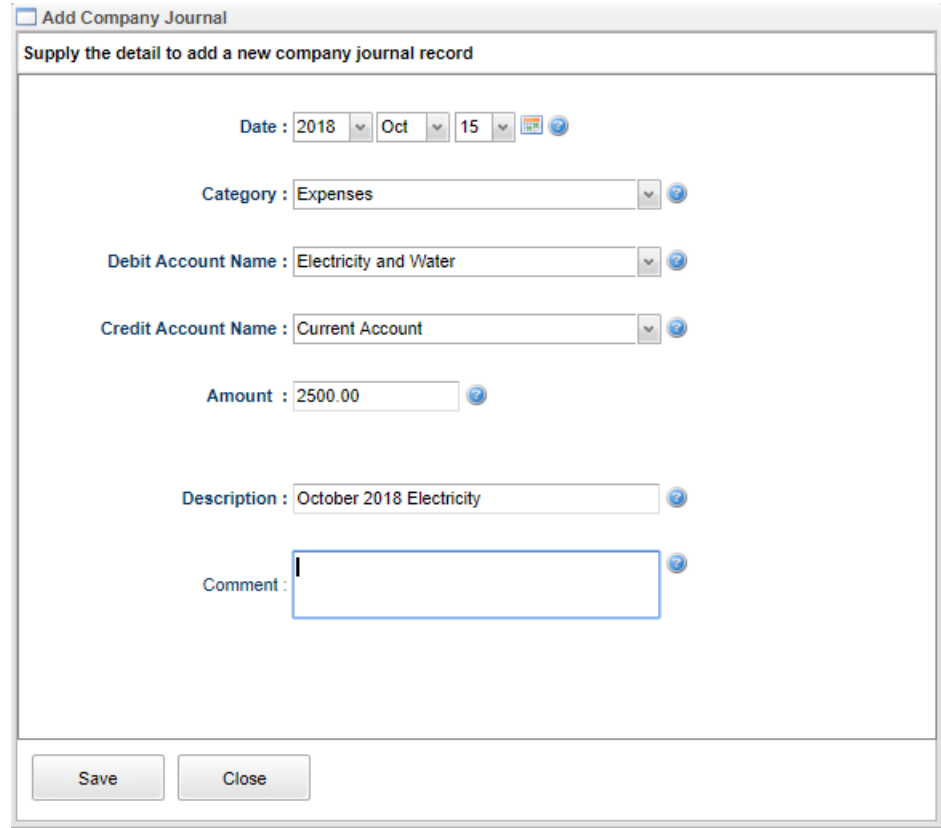

 $\triangleright$  Once completed, click on save and the transaction will be added to the list

# 3. How to edit or delete a journal

You might have made a mistake that needs to be corrected or even deleted

Take note that transactions with the status "Pending" can be edited or deleted. Transactions with the "Completed" status cannot be edited or removed.

How to edit the journal

- $\triangleright$  Highlight the journal entry you want to edit
- $\triangleright$  Click on the edit button below

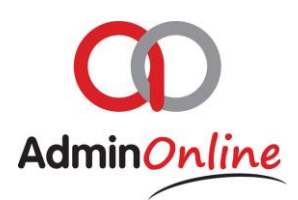

Edit Journal

- $\triangleright$  The text box appears with the details.
- $\triangleright$  You can now edit the information and click on save to complete

#### How to delete the journal

- $\triangleright$  Highlight the journal entry you wish to remove
- $\triangleright$  Click on delete journal button

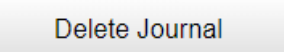

 $\triangleright$  The journal entry has now been permanently removed from your system

# 4. Doing your Month End

In every accounting system, you need to post your journals/transactions to your ledger account

**Month End** 

The posting of transactions in the company expenses is a manual process, but very quick and simple.

- $\triangleright$  Select the button below called "Month End"
- $\triangleright$  A text box appears for you to complete

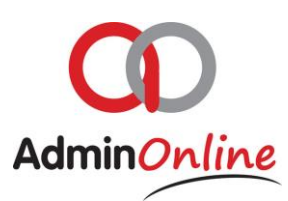

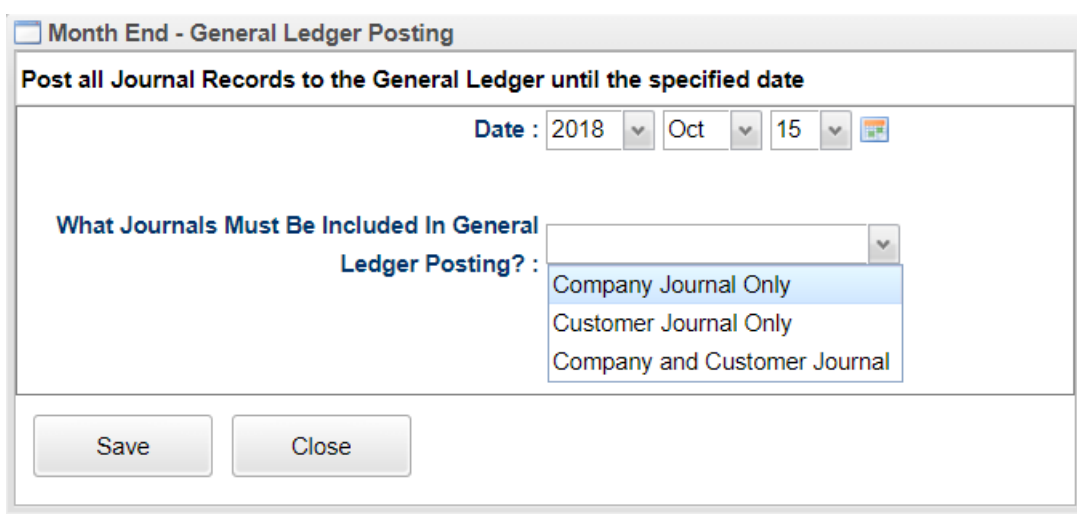

- $\triangleright$  The date represents up until when you would like transactions to be posted
- $\triangleright$  The second option with the drop down offers you to select transactions only from the company expenses, customer accounts or both.